## **KAEDAH SISIPAN UNTUK PEMBESARAN IMEJ WEBMIKROSKOPIK**

Alvin Low Kah Sheng

Prof Madya Dr. Shahnorbanun Binti Sahran

*Fakulti Teknologi & Sains Maklumat, Universiti Kebangsaan Malaysia*

#### **ABSTRAK**

Pembuat keputusan yang cekap, tepat dan efisyen adalah amat penting bagi ahli Patologi untuk dalam melakukan diagnosis penyakit terutamanya kanser. Ini kerana kelambatan membuat diagnosis akan memperlahankan proses pembuat keputusan dan seterusnya boleh menyebabkan kelambatan dalam memberi rawatan yang sepatutnya. Oleh itu maka keperluan untuk membina webmikroskopik adalah penting. Aplikasi yang sedia ada tidak mempunyai fungsi pembesaran imej. Oleh itu, kaedah pembesaran imej perlu dikenalpasti untuk mengimplementasikannya. Aplikasi sedia ada menggunakan aplikasi mudah alih yang perlu dimuatturun dan ianya akan membazirkan masa. Dengan ini, projek ini akan menyelesaikan masalah tersebut dengan mengimplemensikan sebuah fungsi pembesaran imej pada aplikasi pelayar web yang dibangunkan, membuat perbandingan antara cara pembesaran imej menggunakan kaedah sisipan serta membangunkan sebuah aplikasi pelayar web yang menggunakan bahasa pengaturcaraan HTML, PHP dan Javascipt yang berdasarkan projek yang sedia ada bertajuk "Aplikasi Mudah Alih Diagnostik Imej Patologi". Model ADDIE (Analysis, Design, Development, Implementation, and Evaluation) yang mengandungi 5 fasa iaitu fasa analisis keperluan, fasa reka bentuk, fasa pembangunan, fasa pelaksanaan dan fasa penilaian akan digunakan untuk menjalan projek ini. Dengan projek ini, kaedah sisipan yang menghasilkan imej yang berkualiti paling tinggi akan dikenalpasti, sebuah aplikasi pelayar web akan dihasilkan dan penambahan fungsi pembesaran imej akan dilakukan. Fakulti Teknologi & Sains Maklumat, Universiti Kebangsaan Malaysia<br>
ABSTRAK<br>
Pembuat keputusan yang eskap, tepat dan efisyen adalah amat penting hagi akhi Pagbog umuk dalam melakukan<br>
diagnosis penyakit terutamunya kamer.

## 1. PENGENALAN

Kajian perintis oleh Szymas Janusz dan Lundin Mikael, telah melakukan transformasi teknologi mikroskop di mana mikroskop tradisional telah digantikan dengan webmikroskop pada tahun 2005/2006. Webmikroskopik mampu untuk melakukan integrasi mikroskopi maya ke dalam kursus patologi berdasarkan mikroskop cahaya tradisional. Berdasarkan kajian tersebut, penggunaan mikroskopik maya adalah sangat memudahkan dalam pembelajaran dan pengajaran serta penyelidikan.(Szymas & Lundin, 2011)

Webmikroskopik merupakan sebuah platform yang mampu menghubungkan para pegawai perubatan serta membuat diagnosis di atas talian untuk mempercepatkan proses diagnosis serta tindakan. Ianya juga mampu bagi ahli patologi untuk membuat diagnosis di mana-mana serta bila-bila masa sahaja. Kelewatan pengesanan penyakit berkemungkinan mampu menyebabkan penyakit seseorang pesakit semakin mudarat atau menyebabkan kematian.

Selain itu, perisian Webmikroskopik boleh digunakan dalam bidang penyelidikan, perkhidmatan klinikal dan pendidikan. Perisian Webmikroskopik dapat mempercepatkan penyelidikan kerana ia dapat menyimpan imej slaid, dikongsi bersama dengan penyelidik lain serta dapat memaparkan imej di artikel dengan kualiti tinggi. Imej slaid yang disimpan oleh perisian Webmirkroskopik juga telah dimampatkan kepada saiz yang lebih kecil menggunakan teknik ubahan mampatan (*wavelet compression*) yang mampu mengurangkan ruang simpanan serta kos sandaran secara drastik.

Tambahan pula, Webmikroskopik juga memperkenalkan suatu cara mikroskop iaitu mikroskop multisentuhan. Microskop multisentuhan boleh membiarkan pengguna untuk membesarkan sampel mikroskop seperti mikroskop tradisional tetapi dengan menggunakan skrin yang besar. Selain itu, perisian Webmikroskopik adalah serasi dengan pelbagai pelayar web, sistem operasi iaitu iOS, Android, Windows, dan pelbagai peralatan daripada telefon bimbit untuk mengenalpasti penyakit dengan membesar serta mengecilkan imej.

# **2. PENYATAAN MASALAH**

Histopatologi telah berkembang sebagai alat prognostik yang menunjukkan risiko kambuh dalam pelbagai konteks klinikal yang ditakrifkan sehingga memudahkan keputusan terapeutik.(Parkinson, Harland, Harnden, & Sandison, 2001) Pembuat keputusan yang cekap, tepat dan efisyen adalah amat penting bagi ahli Patologi untuk dalam melakukan diagnosis penyakit terutamanya kanser. Ini kerana kelambatan membuat diagnosis akan memperlahankan proses pembuat keputusan dan seterusnya boleh menyebabkan kelambatan dalam memberi rawatan yang sepatutnya. Oleh itu maka keperluan untuk membina webmikroskopik adalah penting, bagaimanapun, beberapa isu atau masalah telah dikenalpasti. perkhidmatan klinikal dan pendidikan. Perisian Webmikroskopik dapat memperkendkan kenyelidikan kerana ia dapat menyimpan imej slaid, dikongsi bersama dengan penyelidik lai<br>serta dapat memaparkan imej di arikel dengan kuali

 Antara masalah yang telah dikenalpasti melalui pembacaan dan pandangan pakar adalah seperti berikut:

- 1. Aplikasi yang sedia ada tidak mempunyai fungsi pembesaran imej. Kekurangan fungsi ini dapat menjejaskan kefahaman ahli patologi terhadap imej slaid yang sedia ada disebabkan sesetengah imej perlu pembesaran yang amat tinggi untuk mengenalpasti masalah sesetengah penyakit. Dengan ini, cara untuk membesarkan imej juga menjadi sesuatu masalah yang penting.
- 2. Dengan pembesaran imej, kualiti imej yang diperbesarkan akan mempunyai kualiti yang lebih rendah ataupun tinggi berdasarkan cara yang digunakan. Jadi, pemilihan cara untuk membesarkan imej juga merupakan salah satu masalah. Ini adalah kerana terdapat pelbagai cara untuk memperbesarkan imej. Imej yang berkualiti dan jelas adalah amat penting kerana imej yang kabur akan menyebabkan ahli patologi membuat diagnosis yang tidak tepat.
- 3. Aplikasi yang sedia ada (Nur Fatin Halwaizzati Binti Mohd Arif, 2017) menggunakan platform mudah alih yang memerlukan operasi pemuatnurunan daripada *Play Store*. Ianya akan menghabiskan masa doktor yang ingin menggunakan aplikasi tersebut pada peranti berbeza. Jadi, penggunaan platform yang boleh digunakan pada bila-bila masa dan mana-mana tempat serta peranti patut diberi perhatian. r ang lebih rendah ataupun tinggi berdasarkan cara yang digunakan. Jadi, pemilihan cara untuk membesarkan imej juga merupakan salah satu masalah. Ini-adalah kempertudan terdapat pelbagai cara untuk memperbosarkan imej. Ime

### **3. OBJEKTIF KAJIAN**

Kajian ini dijalankan untuk mencapai objektif yang berikut:

- i. Menambahkan fungsi pembesaran imej pada aplikasi pelayar web menggunakan teknik pemprosesan imej digital.
- ii. Menggunakan sisipan dwikiub untuk dijadikan algoritma untuk fungsi pembesaran imej.

Membangunkan platform web responsif yang menggunakan bahasa pengaturcaraan Javascript, PHP, dan HTML akan digunakan untuk aplikasi sedia ada serta penambahan fungsi pembesaran imej.

### **4. METOD KAJIAN**

Metod yang digunakan dalam pembangunan projek ini adalah dengan menggunakan model ADDIE *(Analysis, Design, Development, Implementation, and Evaluation)*. Fasa-fasa yang terlibat ialah fasa analisis keperluan, fasa reka bentuk, fasa pembangunan, fasa pelaksanaan dan fasa penilaian yang seperti ditunjukkan pada Rajah 1.

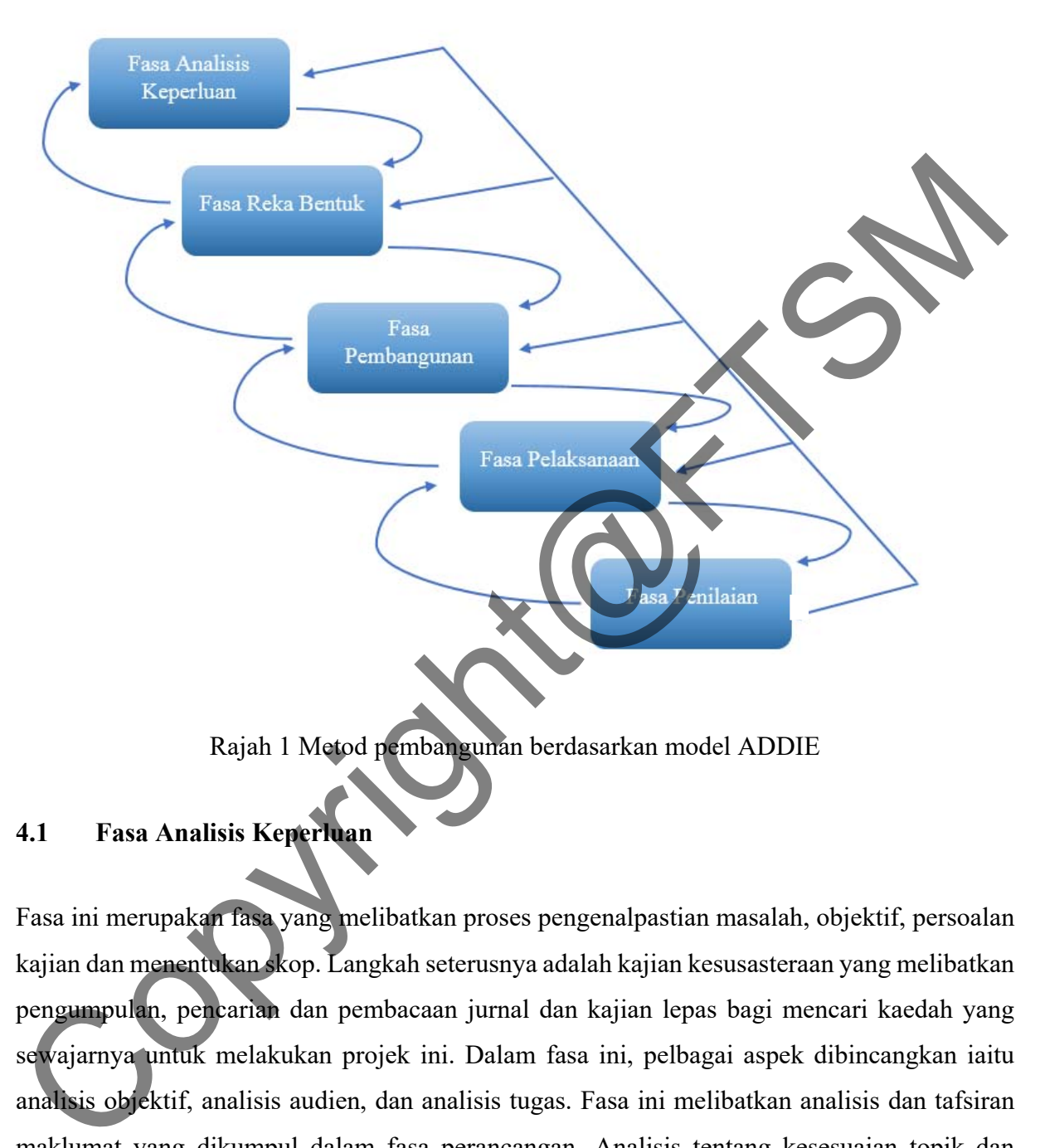

Rajah 1 Metod pembangunan berdasarkan model ADDIE

### **4.1 Fasa Analisis Keperluan**

Fasa ini merupakan fasa yang melibatkan proses pengenalpastian masalah, objektif, persoalan kajian dan menentukan skop. Langkah seterusnya adalah kajian kesusasteraan yang melibatkan pengumpulan, pencarian dan pembacaan jurnal dan kajian lepas bagi mencari kaedah yang sewajarnya untuk melakukan projek ini. Dalam fasa ini, pelbagai aspek dibincangkan iaitu analisis objektif, analisis audien, dan analisis tugas. Fasa ini melibatkan analisis dan tafsiran maklumat yang dikumpul dalam fasa perancangan. Analisis tentang kesesuaian topik dan menilai kepentingan untuk menjalankan kajian ini dilakukan. Selain daripada itu, analisis tentang perkakasan dan perisian juga dijalankan untuk memasti perkakasan dan persisian yang sedia ada adalah sesuai untuk membangun projek ini. Fasa ini merupakan fasa yang penting dalam keseluruhan projek.

PTA-FTSM-2018-060

#### **4.2 Fasa Reka Bentuk**

Fasa reka bentuk merupakan rancangan mengenai sistem berasaskan pelayar web dibuat berdasarkan hasil analisis sebelumnya. Model bagi sistem berdasarkan model yang telah dihasilkan oleh projek sedia ada yang bertajuk "Aplikasi MudahAlih Diagnostik Imej Patology Menggunakan WebMicroscope". Projek yang akan dihasilkan akan dibangunkan berdasarkannya dan ditambah dengan fungsi pembesaran imej serta dibangunkan pada platform web. Reka bentuk yang dimodelkan oleh projek yang sebelum adalah seperti berikut:

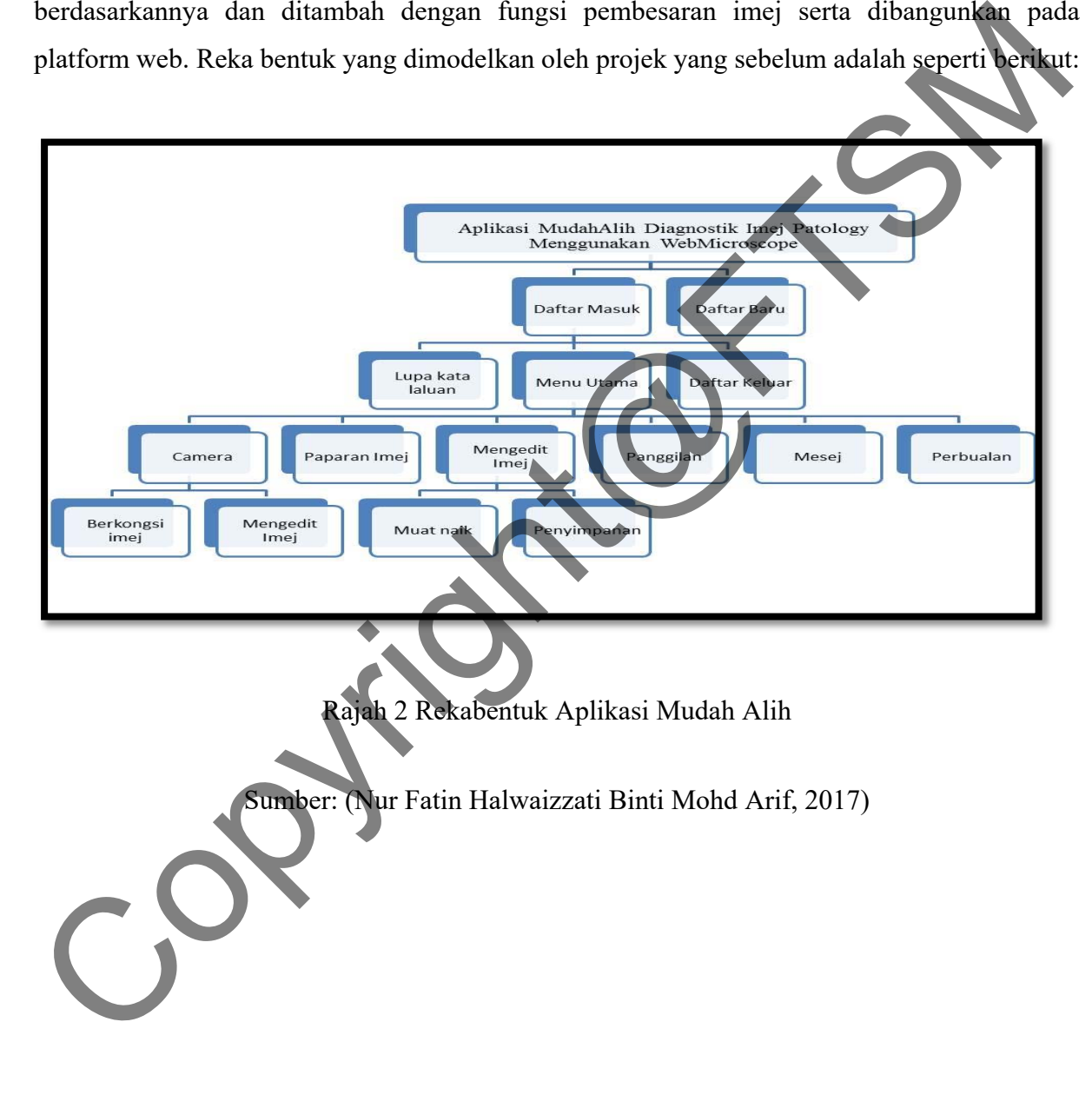

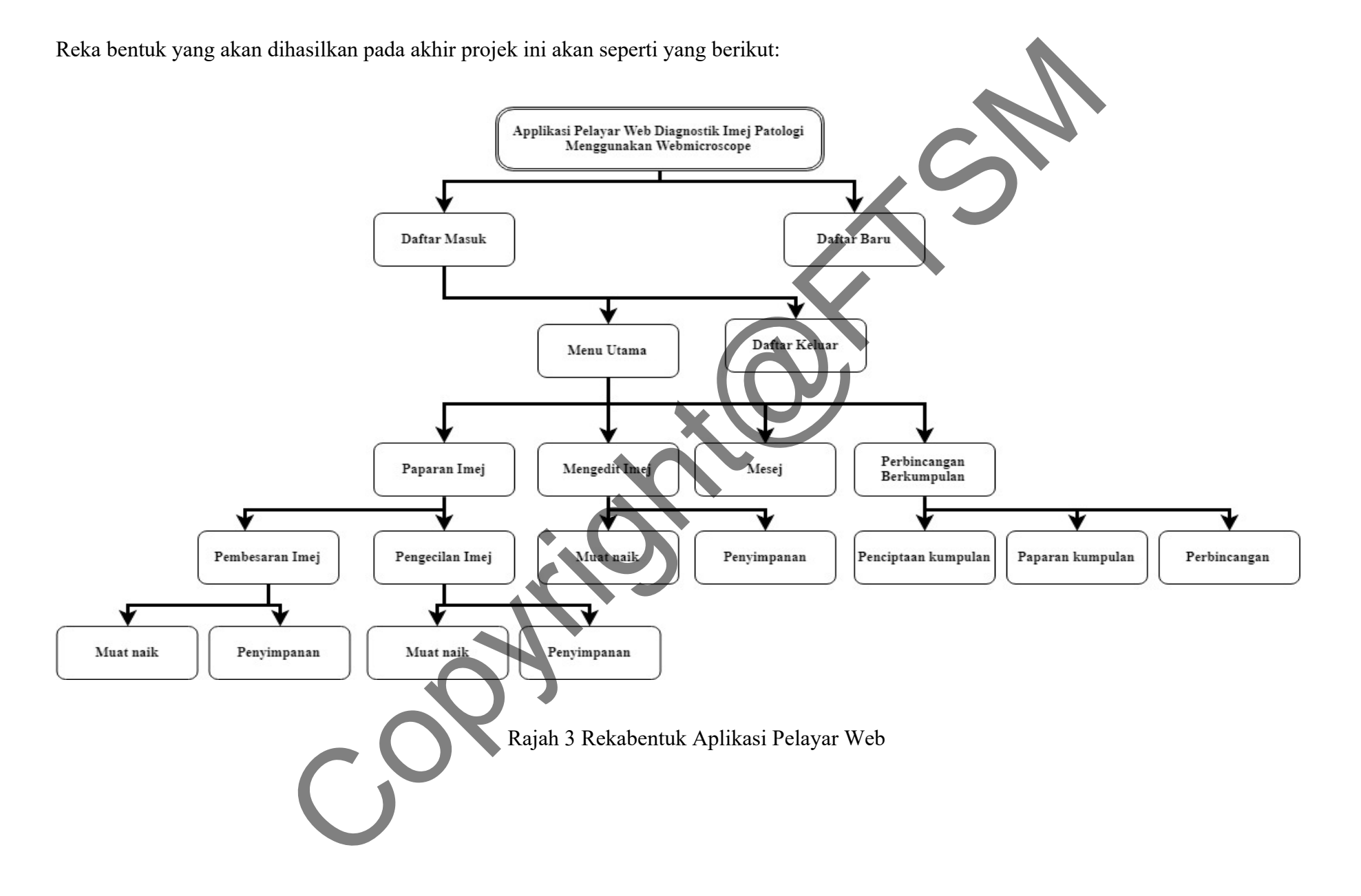

Fasa ini juga kita melakukan kajian untuk kaedah paling sesuai untuk dijadikan algoritma pembesaran imej iaitu antara kaedah sisipan jiran terdekat, sisipan dwilinear dan sisipan dwikiub. Perbandingan antara ketiga-tiga algoritma ini akan dilakukan menggunakan perbandingan visual, min kuasa dua ralat, nisbah isyarat ke hingar puncak, kualiti indeks sejagat dan pekali korelasi antara imej pengawal dan imej yang diperbesarkan.

#### **4.3 Fasa Pembangunan**

Fasa ini menekankan perisian pengarangan dan penciptaan produk aplikasi ini. Tujuan fasa ini adalah untuk menjana rancangan pembelajaran dan bahan-bahan pengajaran. Dalam pembangunan projek ini, perkakasan dan perisian digunakan untuk menghasilkan aplikasi yang lengkap. Semua kemahiran dan teknik yang dipelajari tentang perisian-perisian seperti Eclipes, Sublime Text, Filezilla diaplikasi dalam pembangunan aplikasi pelayar web ini. Papan cerita untuk aplikasi dan pembinaan prototaip dihasilkan dalam proses ini. 4.3 Fasa Penbangunan<br>
Fasa ini menekankan perisian pengarangan dan penciptaan producentikan jini. Tujuan fasa ini adalah untuk menjana rancangan pembelajaran dan bahan-baham pengajarar<br>
Dalam pembangunan projek ini, perkak

#### **4.4 Fasa Pelaksanaan**

Fasa pelaksanaan bagi projek merujuk kepada semua elemen yang telah disiapkan dan dikompil sebagai sebuah aplikasi pelayar web berasaskan Javascript, PHP dan HTML yang lengkap. Sebuah aplikasi pelayar web yang lengkap akan dimuat naik ke pelayan lrgs.ftsm.ukm.my yang merupakan pelayan Fakulti Teknologi Sains dan Maklumat, UKM.

## **4.5 Fasa Penilaian**

Fasa Penilaian merupakan fasa terakhir dalam model ADDIE yang mengukur keberkesanan dan kecekapan aplikasi. Penilaian seharusnya dilakukan pada sepanjang proses reka bentuk dan pembangunan. Fasa penilaian yang dibahagikan kepada dua kategori iaitu penilaian formatif dan penilaian sumatif. Penilaian Formatif merupakan penilaian yang berkaitan dengan kualiti. Manakala, penilaian sumatif merupakan penilaian yang menilai keberkesanan penyelesaian.

Dalam projek ini, komputer, komputer riba ataupun telefon pintar yang mempunyai pelayar web akan digunakan untuk menguji keberkesanan aplikasi pelayar web ini. Sebarang ralat yang dijumpai semasa fasa penilaian akan diselesaikan dengan segera untuk memastikan aplikasi pelayar web projek ini dapat disokong dalam komputer, komputer riba ataupun telefon pintar yang mempunyai pelayar web. Pengujian ini akan dilakukan oleh pengguna iaitu doktor untuk memastikan aplikasi yang dibina dapat memenuhi kehendak pengguna. Aplikasi yang dibanguni juga mesti berjalan dengan lancar dan baik sebelum diberi kepada pengguna untuk mencuba bagi mengelak pembaziran masa mereka. Oleh itu, pengujian akan dilakukan berulang kali sehingga aplikasi yang dibangunkan tidak mempunyai masalah ataupun ralat.

#### **5 HASIL KAJIAN**

Terdapat dua hasil yang dapat diperolehi daripada projek ini iaitu algoritma yang paling sesuai untuk fungsi pembesaran imej perubatan dan pembangunan pelayar web untuk webmikroskopik.

#### **5.1 Hasil Pemilihan Algoritma Sisipan**

Sisipan yang akan digunakan adalah seperti yang disebutkan pada bab-bab yang sebelumnya iaitu sisipan jiran terdekat, sisipan dwilinear dan sisipan dwikiub. Penggunaan Min Kuasa Dua Ralat (Mean Square Error, MSE), Nisbah Isyarat-Ke Hingar Puncak (Peak Signal-to-Noise Ratio, PSNR), Pekali Korelasi (Correlation Coefficient) dan Indeks Kualiti Imej Sejagat telah digunakan. Berikut merupakan hasil daripada perbandingan antara gambar imej yang asal dengan imej yang diperbesarkan. Experimental internet in the material and the material and the memorial is the memorial internal and memorial internal and the land and the land and the land and the land and the land and the land of the memberizing applic

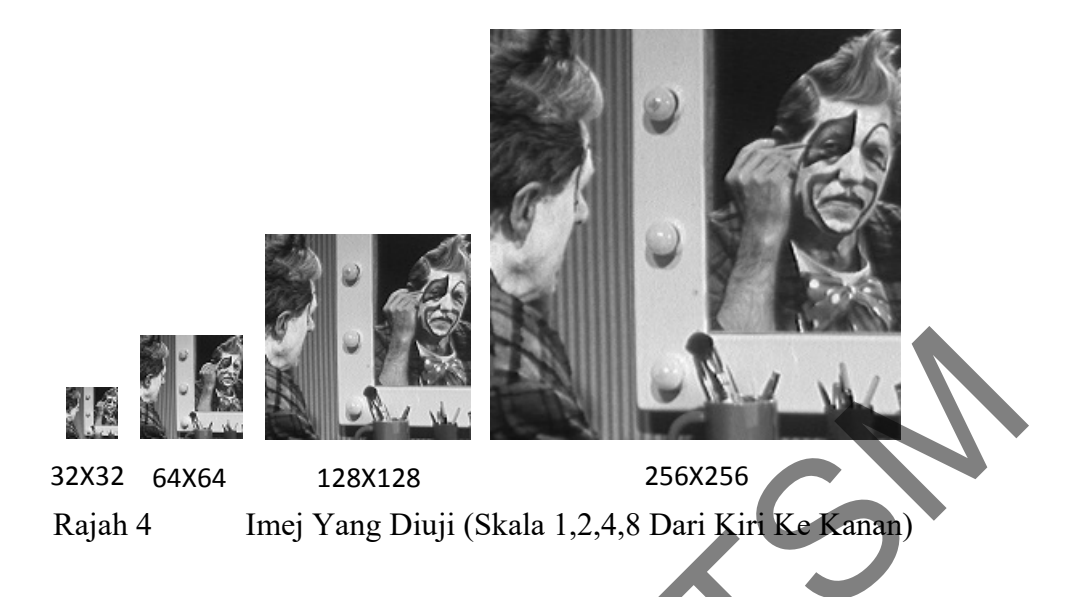

Rajah 4 merupakan imej yang telah diujiuntuk pembesaran skala 2, 4 dan 8. Imej saiz 128X128 digunakan untuk diperbesarkan 2 kali ganda, saiz 64X64 digunakan untuk diperbesarkan 4 kali ganda dan saiz 32X32 digunakan untuk 8 kali ganda. Imej yang bersaiz 256X256 telah digunakan sebagai pengawal bagi tujuan perbandingan.

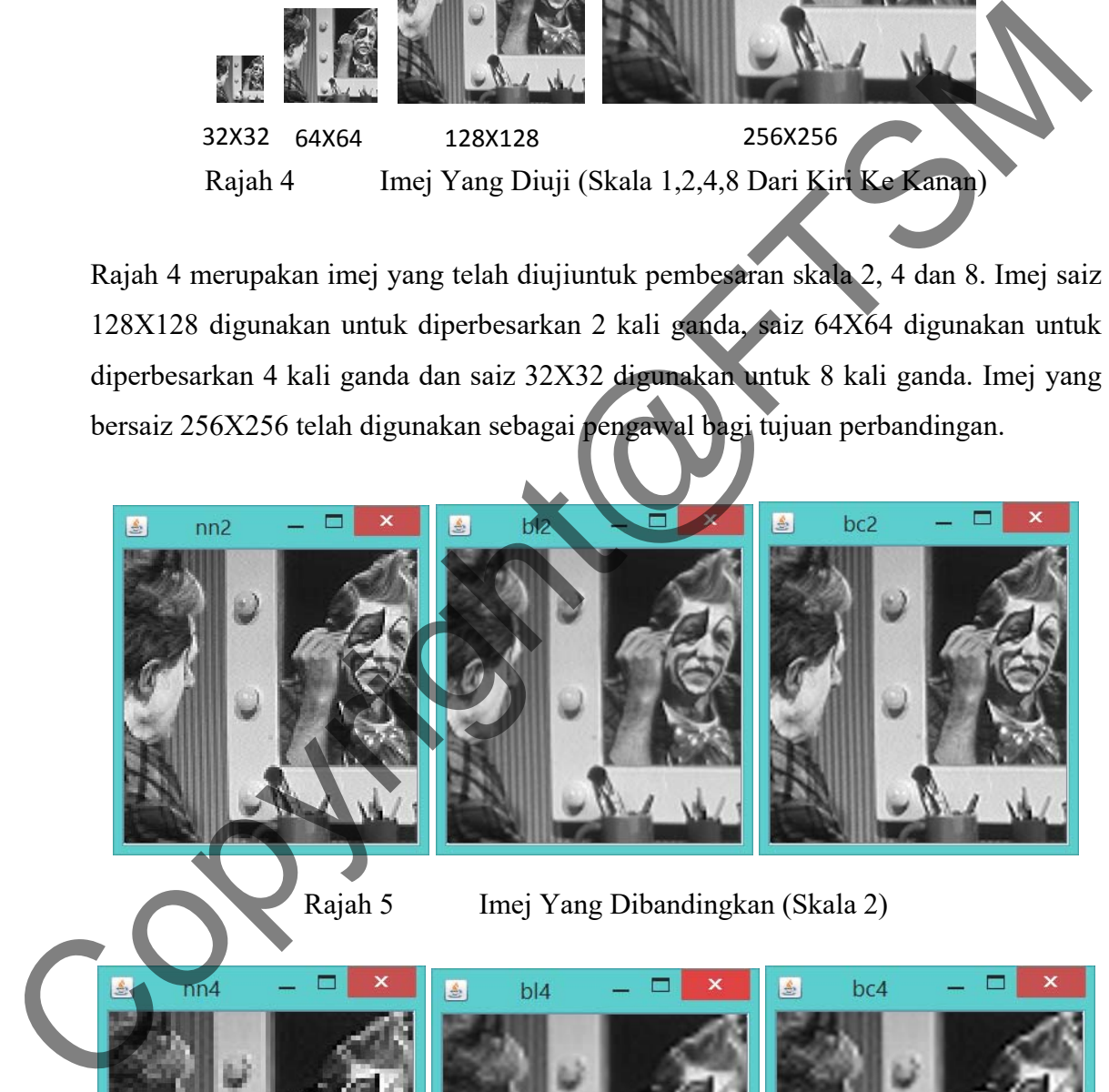

Rajah 5 Imej Yang Dibandingkan (Skala 2)

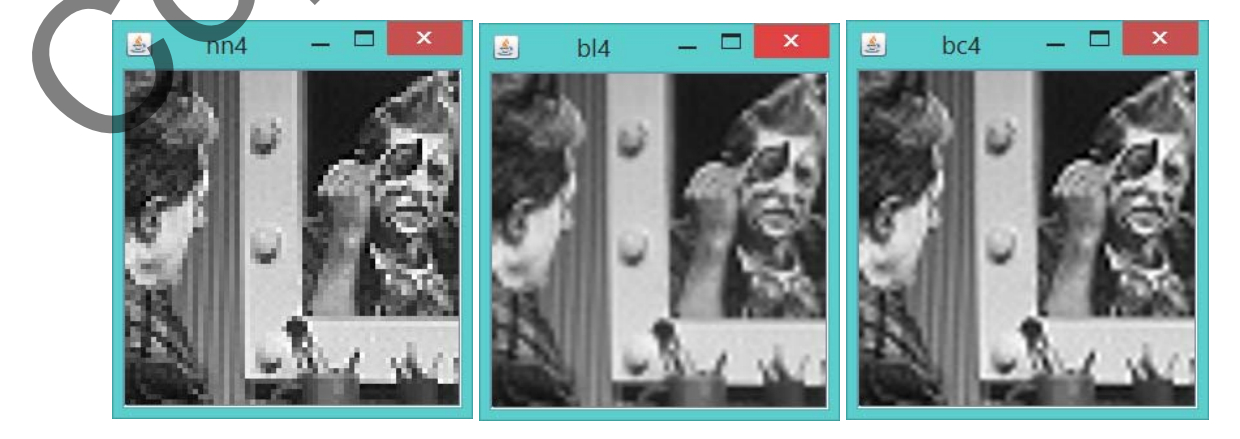

Rajah 6 Imej Yang Dibandingkan (Skala 4)

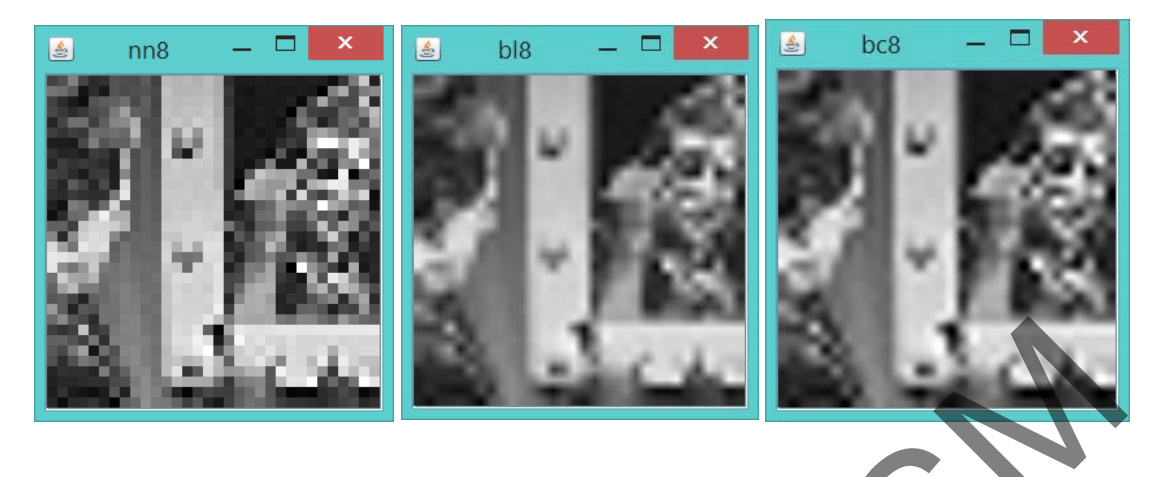

Rajah 7 Imej Yang Dibandingkan (Skala 8)

Rajah 5, 6 dan 7 merupakan imej yang telah diperbesarkan 2, 4 dan 8 kali ganda. Dengan perbandingan visual, pembesaran imej dua kali ganda yang telah dijalankan dalan Rajah 5 tidak membawa perbezaan yang tinggi. Perbezaan yang lebih ketara dapat dilihat pada Rajah 6 dan Rajah 7. Untuk sisipan jiran terdekat bagi Rajah 6 dan 7 imej lebih berpiksel dan tidak sesuai untuk digunakan dalam pembesaran imej perubatan. Bandingan antara sisipan dwilinear dan dwikiub pula, kedua-keduanya adalah hampir sama tetapi sisipan dwikiub dapat memaparkan informasi yang lebih banyak berbanding sisipan dwilinear. Oleh disebabkan ini, sisipan dwikiub adalah lebih sesuai diimplementasikan jika menggunakan perbandingan visual. Rajah 5, 6 dan 7 menyakan imej yang telah diperbesarkan 2, 4 dan 8 kali ganda. Dengan perbandingan visual, pembesaran imej dua kali ganda yang telah dijalankan dalan Rajah 5 tidak membawa perbezaan yang tinggi. Perbezaan y

Jadual 1 Hasil Perbandingan Dengan Kaedah Sisipan Jiran Terdekat

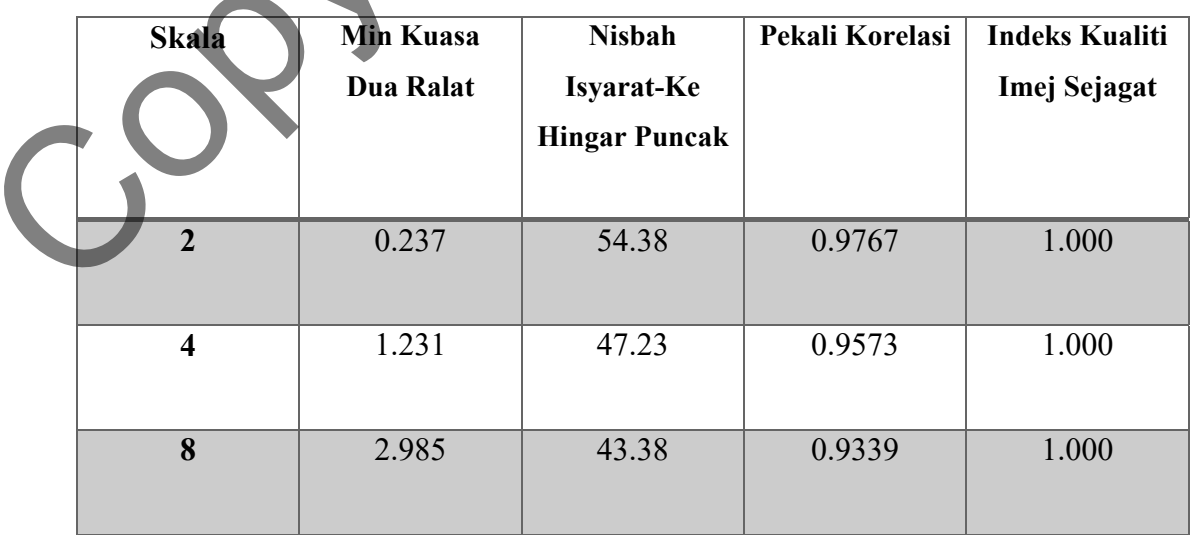

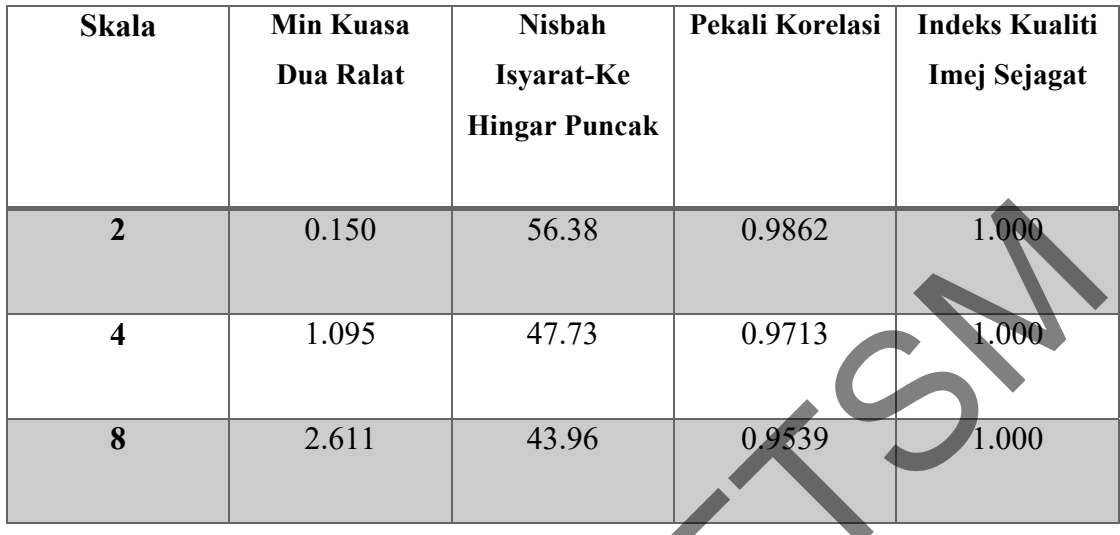

### Jadual 2 Hasil Perbandingan Dengan Kaedah Sisipan Dwilinear

Jadual 3 Hasil Perbandingan Dengan Kaedah Sisipan Dwikiub

|                                                                                       | $\overline{2}$                                               | 0.150     | 56.38                | 0.9862                 | 1.000                 |
|---------------------------------------------------------------------------------------|--------------------------------------------------------------|-----------|----------------------|------------------------|-----------------------|
|                                                                                       | $\overline{\mathbf{4}}$                                      | 1.095     | 47.73                | 0.9713                 | 1.000                 |
|                                                                                       | 8                                                            | 2.611     | 43.96                | 0.9539                 | 1.000                 |
|                                                                                       | Hasil Perbandingan Dengan Kaedah Sisipan Dwikiub<br>Jadual 3 |           |                      |                        |                       |
|                                                                                       | <b>Skala</b>                                                 | Min Kuasa | <b>Nisbah</b>        | <b>Pekali Korelasi</b> | <b>Indeks Kualiti</b> |
|                                                                                       |                                                              | Dua Ralat | Isyarat-Ke           |                        | Imej Sejagat          |
|                                                                                       |                                                              |           | <b>Hingar Puncak</b> |                        |                       |
|                                                                                       | $\overline{2}$                                               | 0.109     | 57.77                | 0.9859                 | 1.000                 |
|                                                                                       | $\overline{\mathbf{4}}$                                      | 1.052     | 47.91                | 0.9683                 | 1.000                 |
|                                                                                       | 8                                                            | 2.574     | 44.02                | 0.9489                 | $1.000\,$             |
|                                                                                       |                                                              |           |                      |                        |                       |
| Berdasarkan Jadual 1, 2 dan 3, Nisbah Isyarat-Ke Hingar Puncak bagi kaedah sisipan    |                                                              |           |                      |                        |                       |
| dwikiub adalah yang paling tinggi berbanding kaedah sisipan jiran terdekat dan kaedah |                                                              |           |                      |                        |                       |

Berdasarkan Jadual 1, 2 dan 3, Nisbah Isyarat-Ke Hingar Puncak bagi kaedah sisipan dwikiub adalah yang paling tinggi berbanding kaedah sisipan jiran terdekat dan kaedah sisipan dwilinear manakala bagi perbandingan pekali korelasi pula, sisipan dwilinear mempunyai hasil yang paling tinggi. Di sebabkan imej yang akan digunakan oleh pengguna merupakan imej perubatan, imej yang dihasilkan harus mempunyai kualiti yang paling tinggi. Imej yang diuji merupakan imej universal yang bermaksud imej pengawal. Ianya sukar untuk mencari imej yang berda dalam saiz yang berlainan. Oleh sedemikian, imej pengawal ini telah pun dikecilkan secara manual iaitu dengan menggunakan aplikasi "*paint*" dengan mengecilkan imej dari saiz 256X256 kepada 128X128, 64X64 dan 32X32 seperti Rajah 1. Justeru, kaedah sisipan dwikiub telah dipilih untuk digunakan sebagai algoritma utama bagi fungsi pembesaran imej aplikasi pelayar web yang akan dibangunkan.

#### **5.2 Hasil Pembangunan Aplikasi Pelayar Web**

Reka bentuk yang dilakar sebelum ini telah diaplikasi dan dibangunkan ke dalam bentuk aplikasi pelayar web responsif bagi tujuan membolehkan pengguna untuk menggunakan aplikasi ini tidak kira pada bila atau mana sahaja. Aplikasi ini juga dibangunkan untuk memudahkan kerja ahli patologi serta boleh dijadikan aplikasi utama untuk berbincang tentang sesuatu kes antara ahli patologi dari pelbagai hospital. Hasil implementasi boleh dilihat menerusi rajah di bawah.

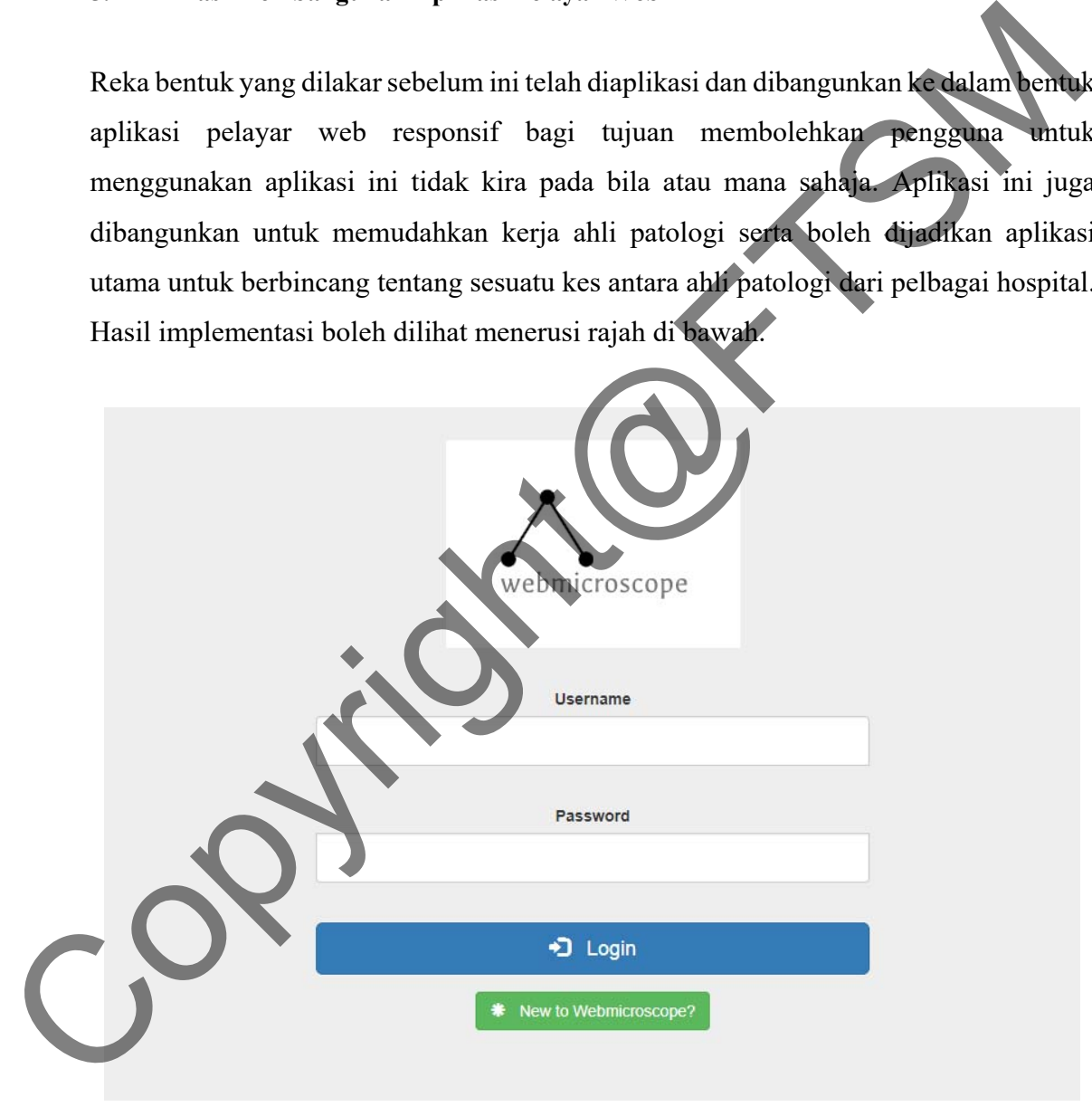

#### Rajah 8 Pendaftaran Masuk Aplikasi

Rajah 8 merupakan laman web utama yang akan terpapar apabila aplikasi web ini digunakan melalui http://lrgs.ftsm.ukm.my/users/a155578/login.php . Menerusi laman web ini, boleh dilihat bahawa aplikasi ini adalah mudah untuk diguna dan mempunyai ciri-ciri keselamatan yang tersendiri.

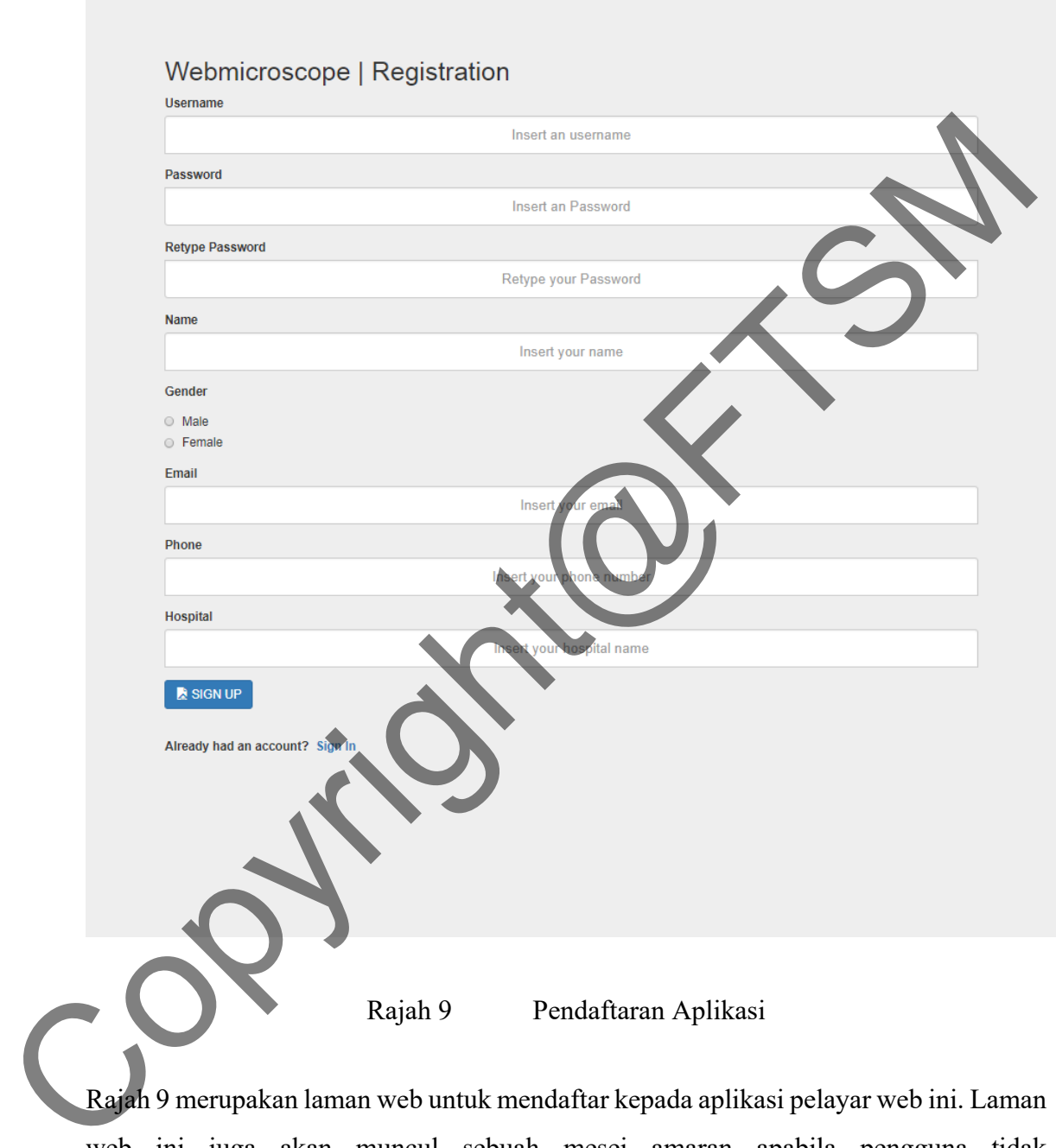

Rajah 9 merupakan laman web untuk mendaftar kepada aplikasi pelayar web ini. Laman web ini juga akan muncul sebuah mesej amaran apabila pengguna tidak melengkapkannya. Pengguna juga boleh kembali kepada laman web daftar masuk dengan mengklik pada perkataan "Sign in".

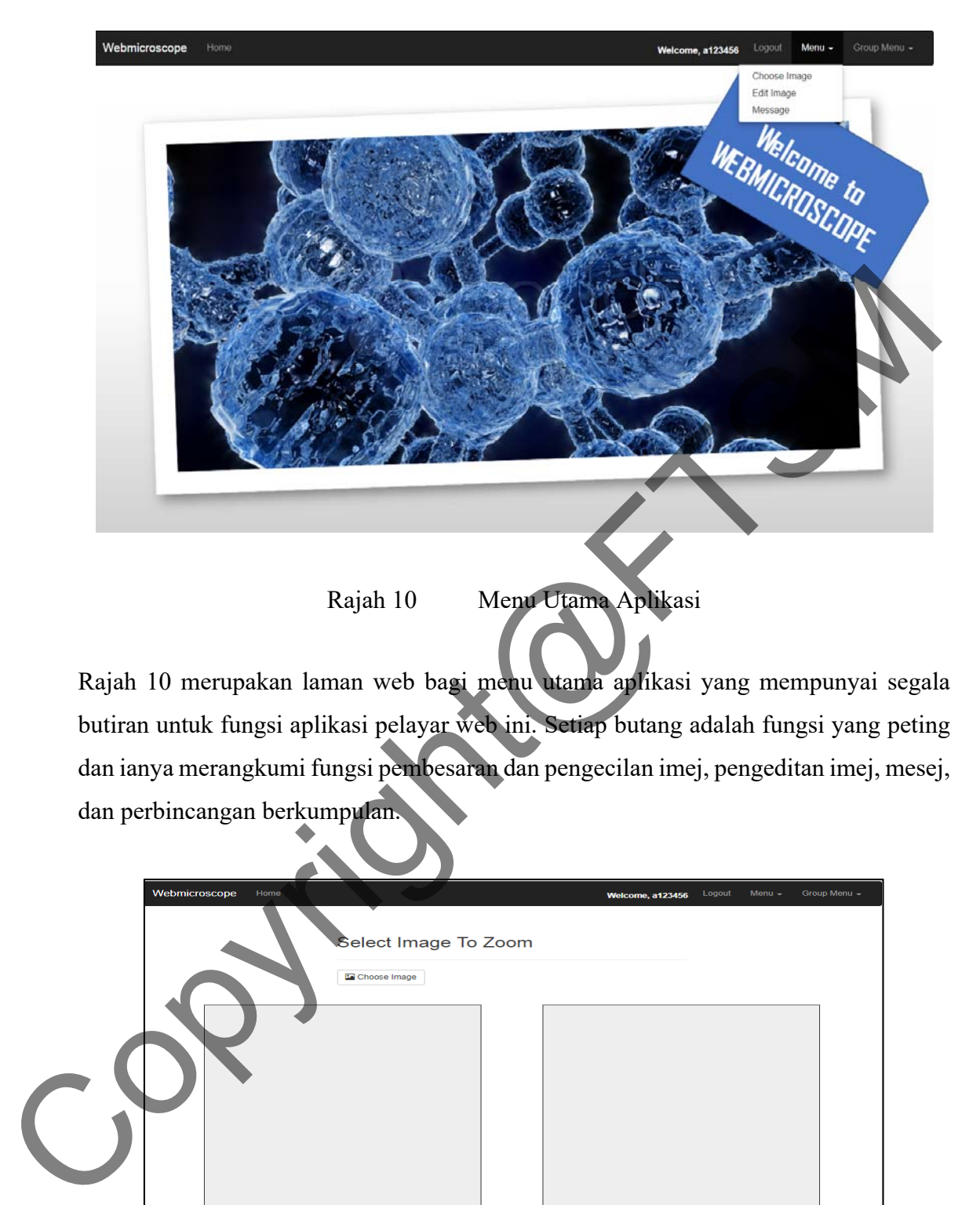

Rajah 10 merupakan laman web bagi menu utama aplikasi yang mempunyai segala butiran untuk fungsi aplikasi pelayar web ini. Setiap butang adalah fungsi yang peting dan ianya merangkumi fungsi pembesaran dan pengecilan imej, pengeditan imej, mesej, dan perbincangan berkumpulan.

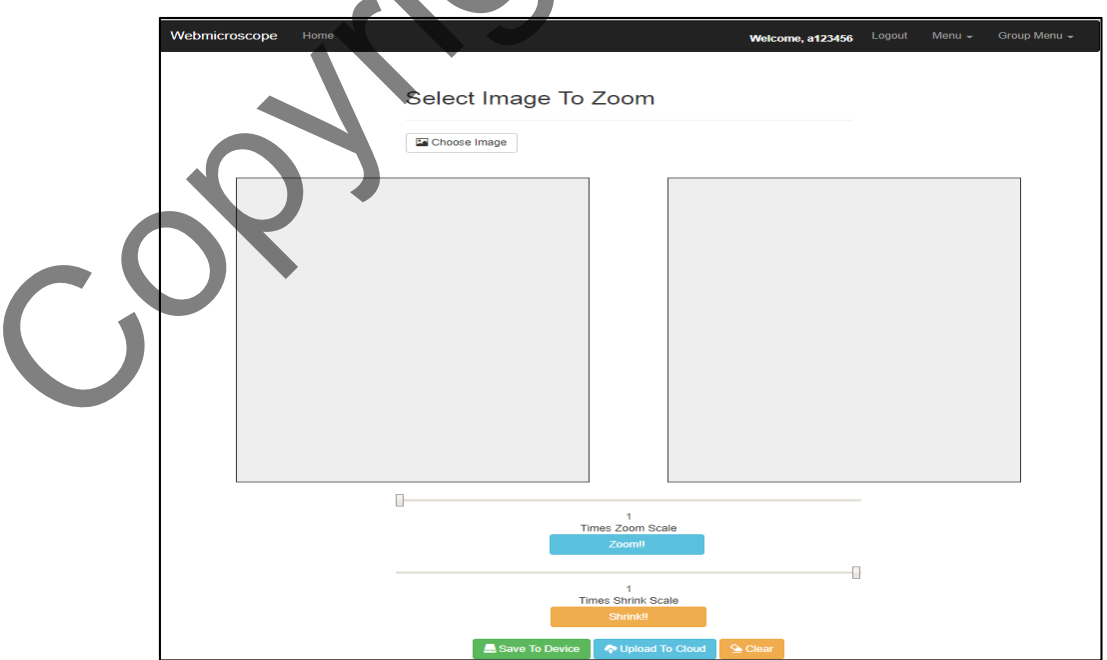

Rajah 11 Pembesaran Dan Pengecilan Imej

Rajah 11 merupakan laman web yang memainkan fungsi pembesaran dan pengecilan imej. Imej boleh diambil daripada peranti yang digunakan dan dipaparkan pada ruang yang ada pada sebelah kiri. Penukaran pada slaid pembesaran dan pengecilan dan menekan pada butang "Zoom" untuk pembesaran ataupun "Shrink" untuk pengecilan boleh memaparkan imej yang diperbesarkan atau diperkecilkan pada ruang yang sebelah kanan. Butang "clear" boleh menghapuskan imej yang ada pada kedua-dua ruang. Butang "Save To Device" dapat menyimpan imej yang diperbesarkan atau diperkecilkan ke dalam paranti yang digunakan manakala butang "Upload to Cloud" dapat menyimpan imej ke dalam pelayan web.

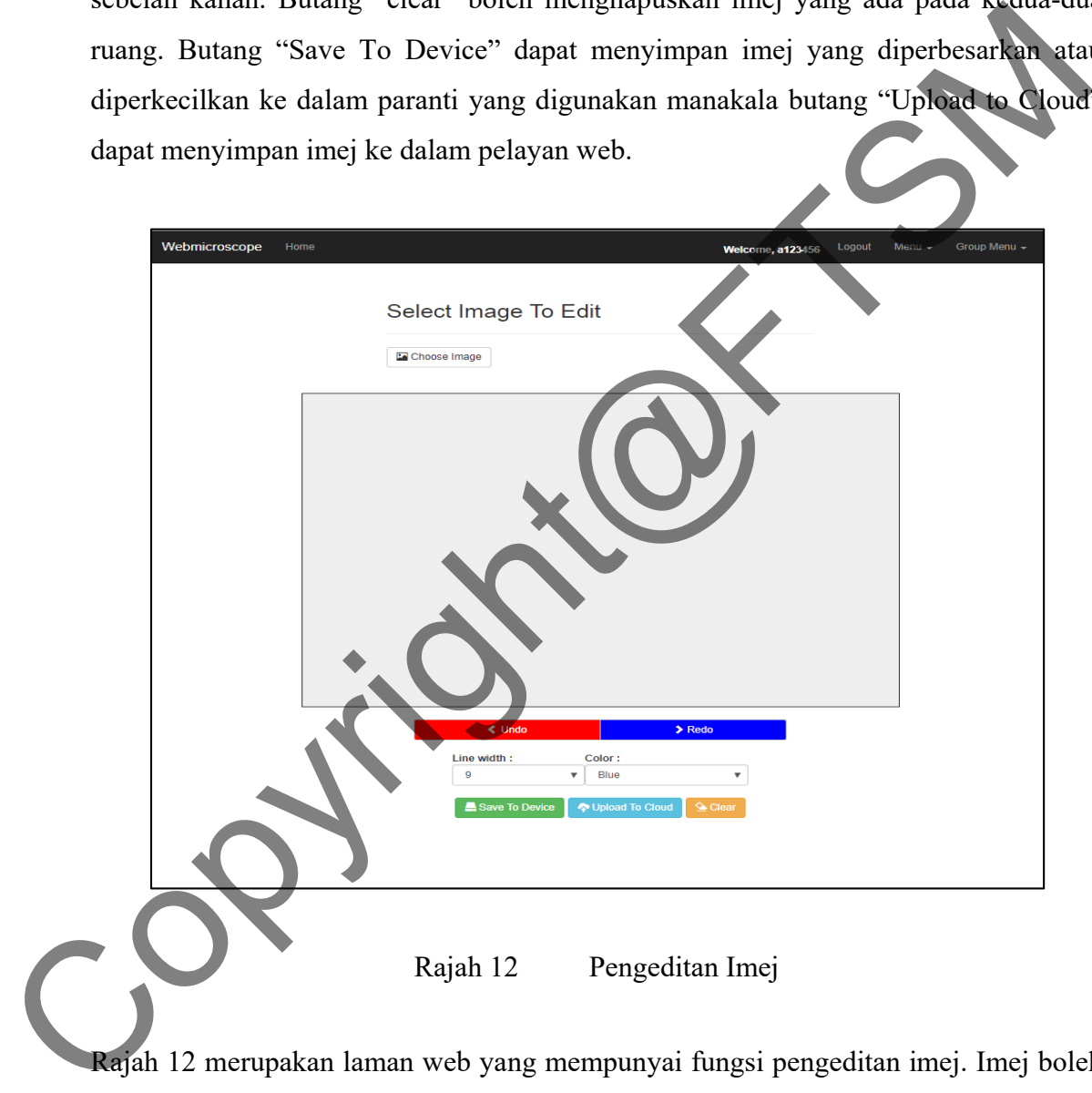

Rajah 12 Pengeditan Imej

Rajah 12 merupakan laman web yang mempunyai fungsi pengeditan imej. Imej boleh diambil daripada peranti yang digunakan dan dipaparkan pada ruang yang berwarna kelabu. Terdapat pilihan saiz garisan (1, 3, 5, 7, 9, 11) dan warna (hitam, biru, merah, hijau, kuning dan kelabu) untuk tujuan menconteng. Butang "Undo" adalah butang untuk buat semula pengeditan yang tealah dibuat manakala butang "Redo" adalah untuk membuat asal. Butang "Save To Device" dapat menyimpan imej yang dieditkan ke

dalam paranti yang digunakan manakala butang "Upload to Cloud" dapat menyimpan imej ke dalam pelayan web.

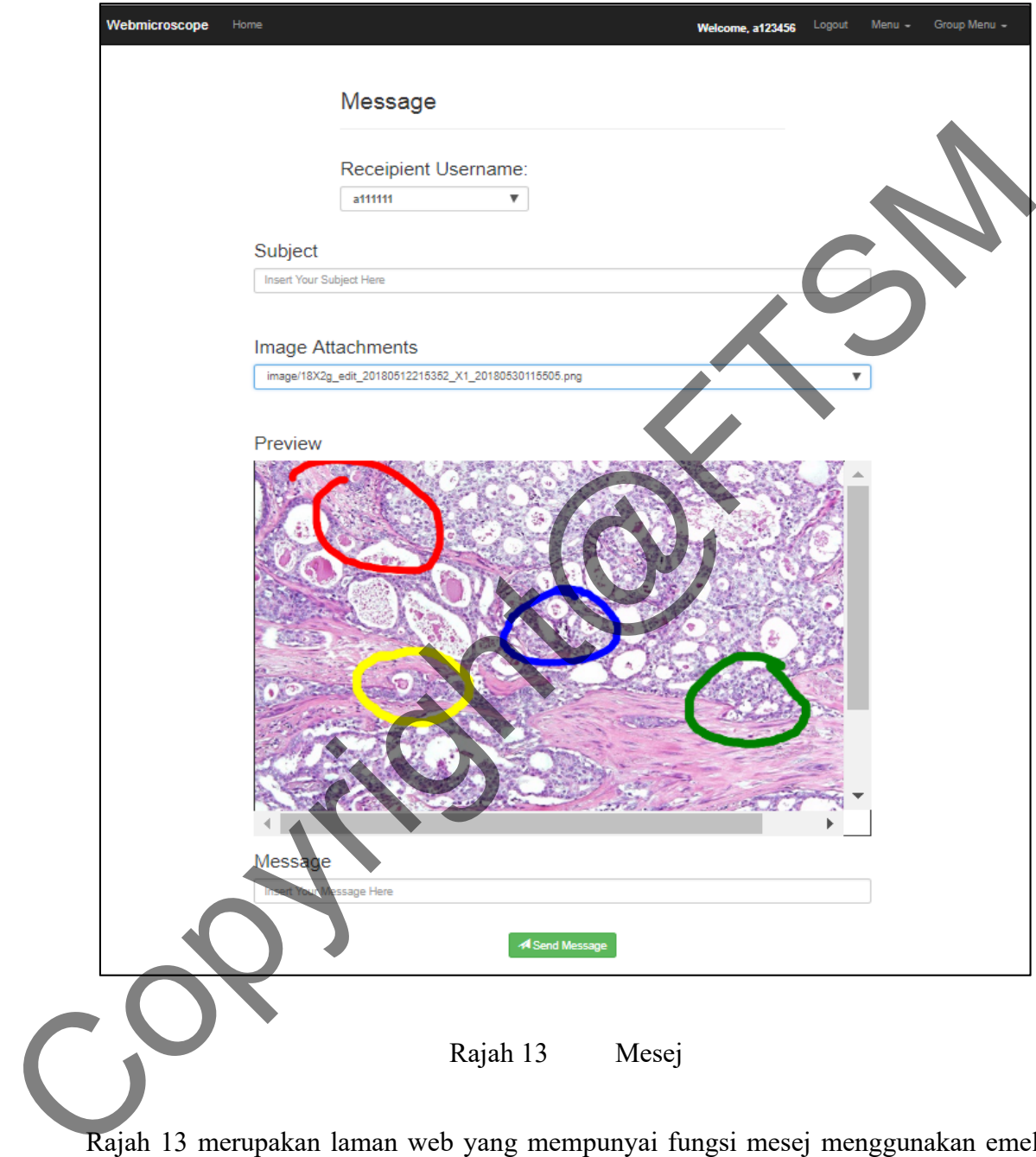

Rajah 13 merupakan laman web yang mempunyai fungsi mesej menggunakan emel. Pengguna dapat mengisi maklumat seperti subjek mesej dan juga mesej yang ingin dihantar. Pengguna boleh memilih penerima mesej daripada pengguna yang menggunakan aplikasi ini. Selain itu, pengguna boleh memilih imej yang ada pada pelayan berdasar imej yang telah di naikmuatnya pada pelayan dengan nama penggunanya.

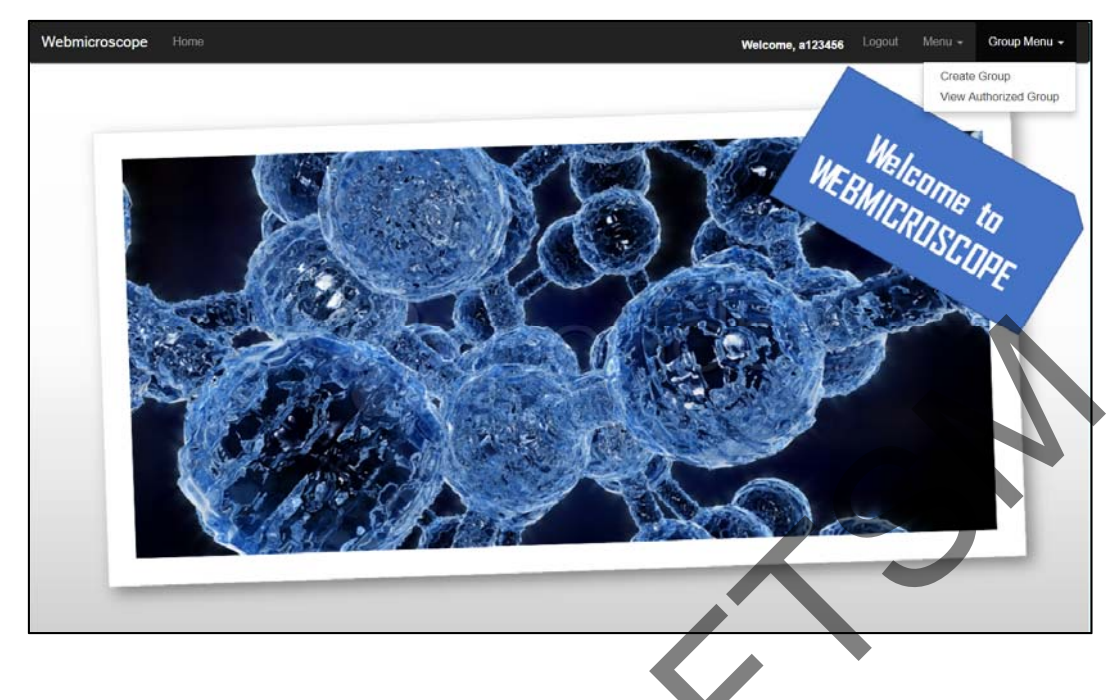

Rajah 14 Menu Perbualan Berkumpulan

Rajah 14 merupakan bar navigasi yang ada pada setiap laman web untuk menggunakan fungsi-fungsi yang ada pada aplikasi web ini.

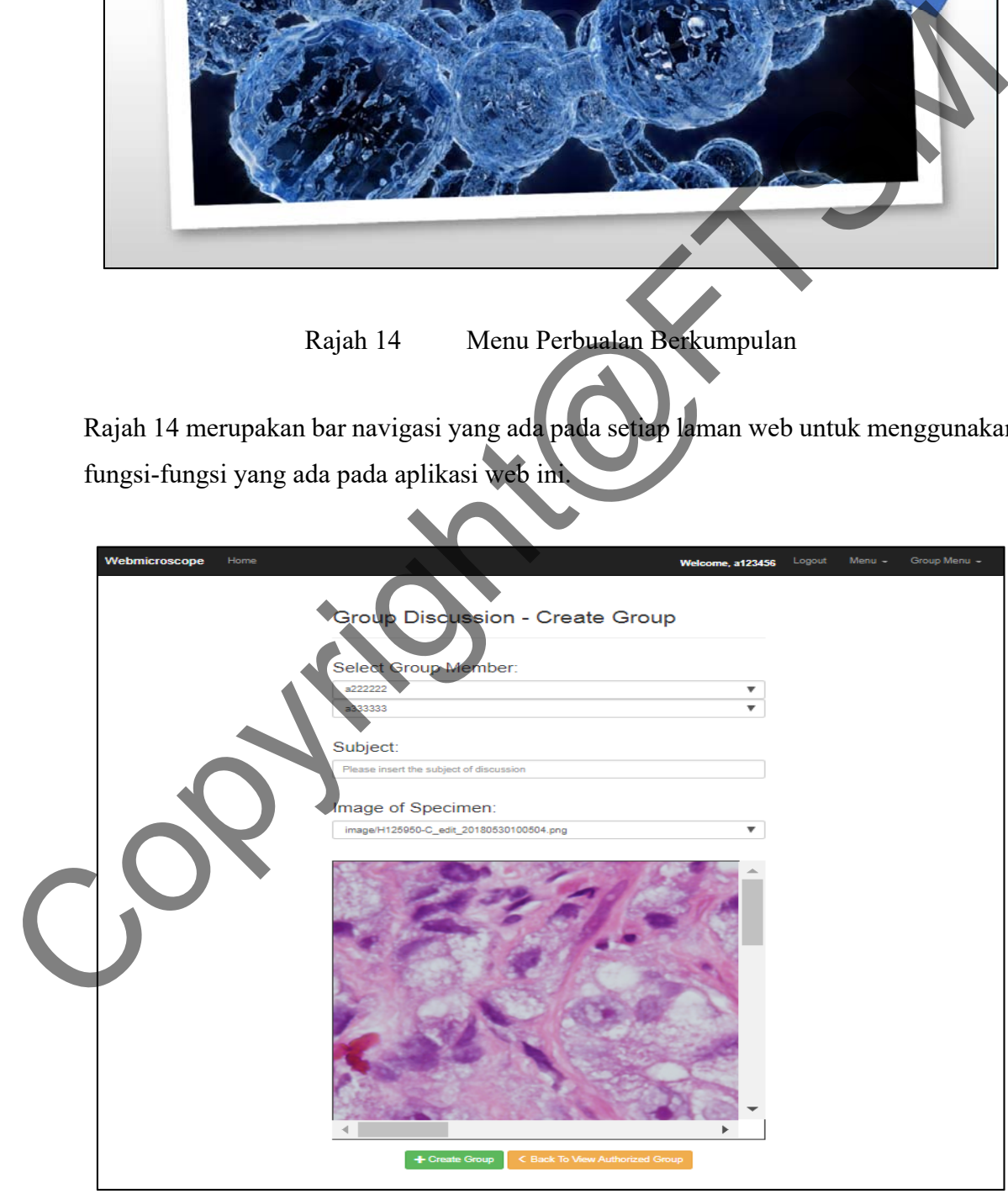

Rajah 15 Penciptaan Kumpulan

Rajah 15 merupakan laman web untuk penciptaan kumpulan untuk perbincangan. Terdapat 2 ruang untuk memilih ahli kumpulan yang akan dicipta dan 1 ruang untuk menulis subjek bagi kumpulan perbincangan ini. Pengguna boleh memilih imej yang ada pada pelayan berdasar imej yang telah di naikmuatnya pada pelayan dengan nama penggunanya. Butang "Create Group" adalah untuk mencipta kumpulan. Mesej amaran akan muncul apabila maklumat bagi subjek kumpulan tidaj diisi.

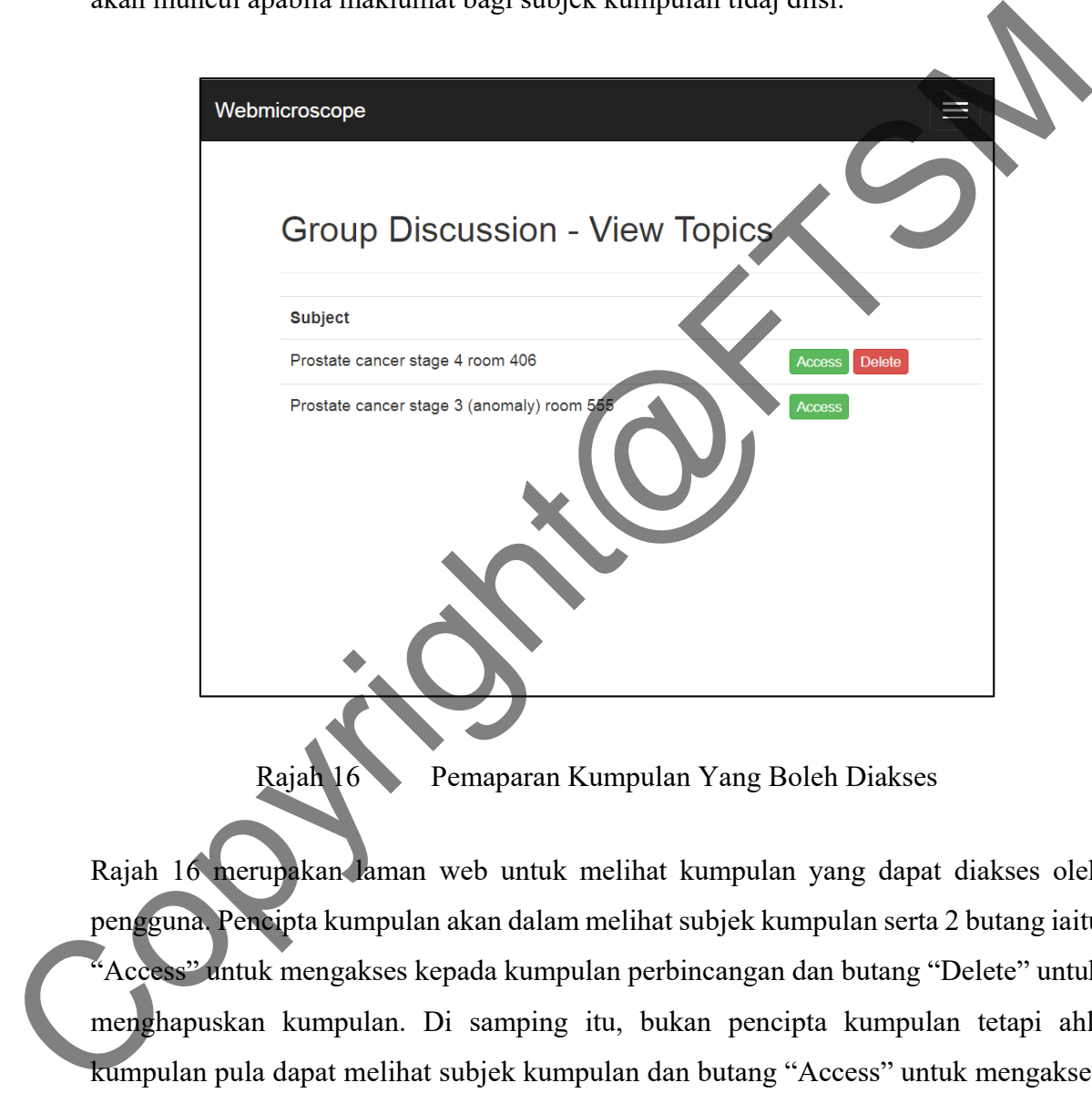

Rajah 16 Pemaparan Kumpulan Yang Boleh Diakses

Rajah 16 merupakan laman web untuk melihat kumpulan yang dapat diakses oleh pengguna. Pencipta kumpulan akan dalam melihat subjek kumpulan serta 2 butang iaitu "Access" untuk mengakses kepada kumpulan perbincangan dan butang "Delete" untuk menghapuskan kumpulan. Di samping itu, bukan pencipta kumpulan tetapi ahli kumpulan pula dapat melihat subjek kumpulan dan butang "Access" untuk mengakses aplikasi sahaja. Kumpulan yang tidak berkaitan dengan pengguna tidak akan dipaparkan.

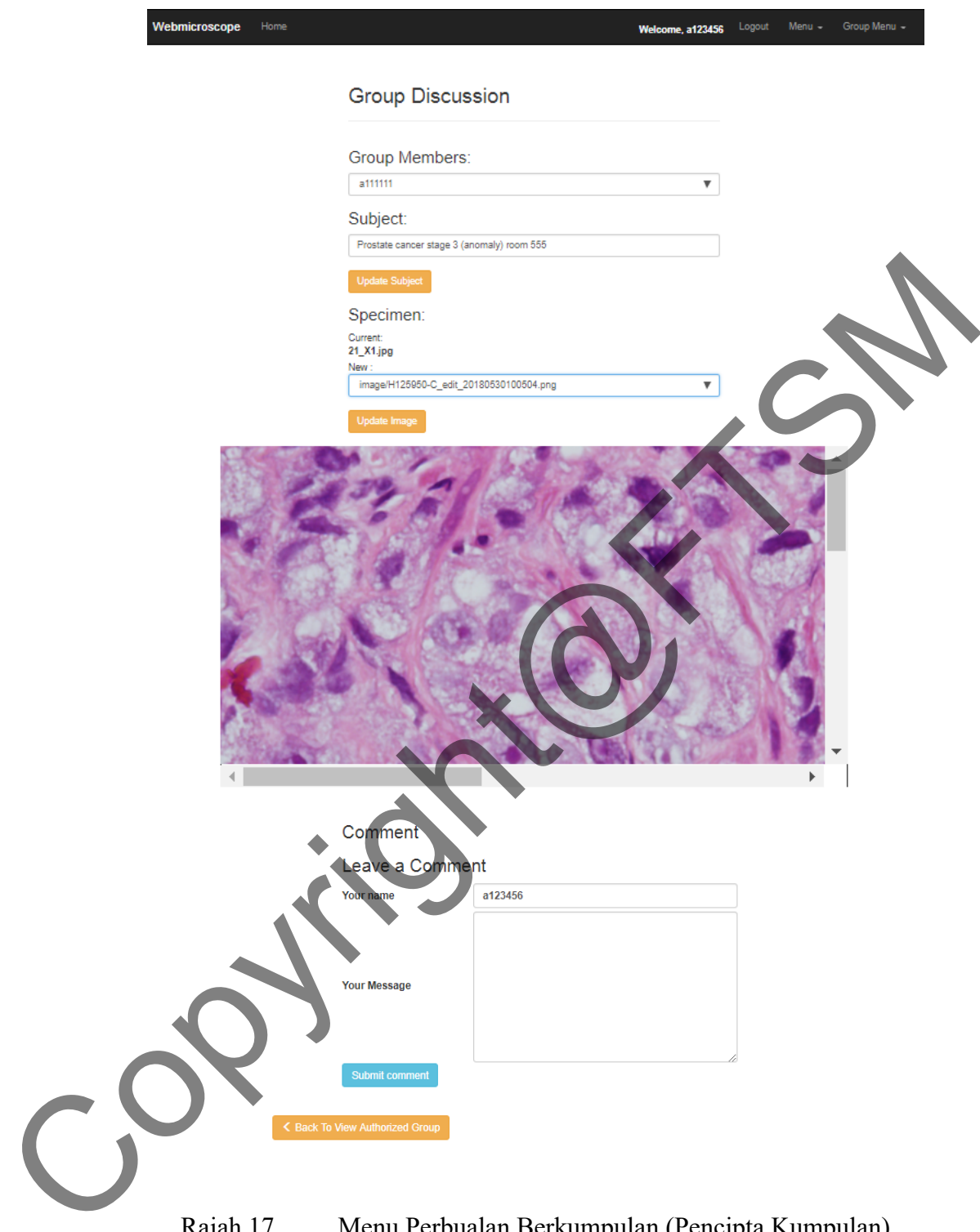

Rajah 17 Menu Perbualan Berkumpulan (Pencipta Kumpulan)

Rajah 17 merupakan laman web selepas mengakses kepada pembincangan berkumpulan bagi pencipta kumpulan. Dalam laman web ini, subjek adalah imej yang akan diperbincangkan boleh dikemaskini. Fungsi perbincangan dalam kaedah pengulasan juga diimplementasikan.

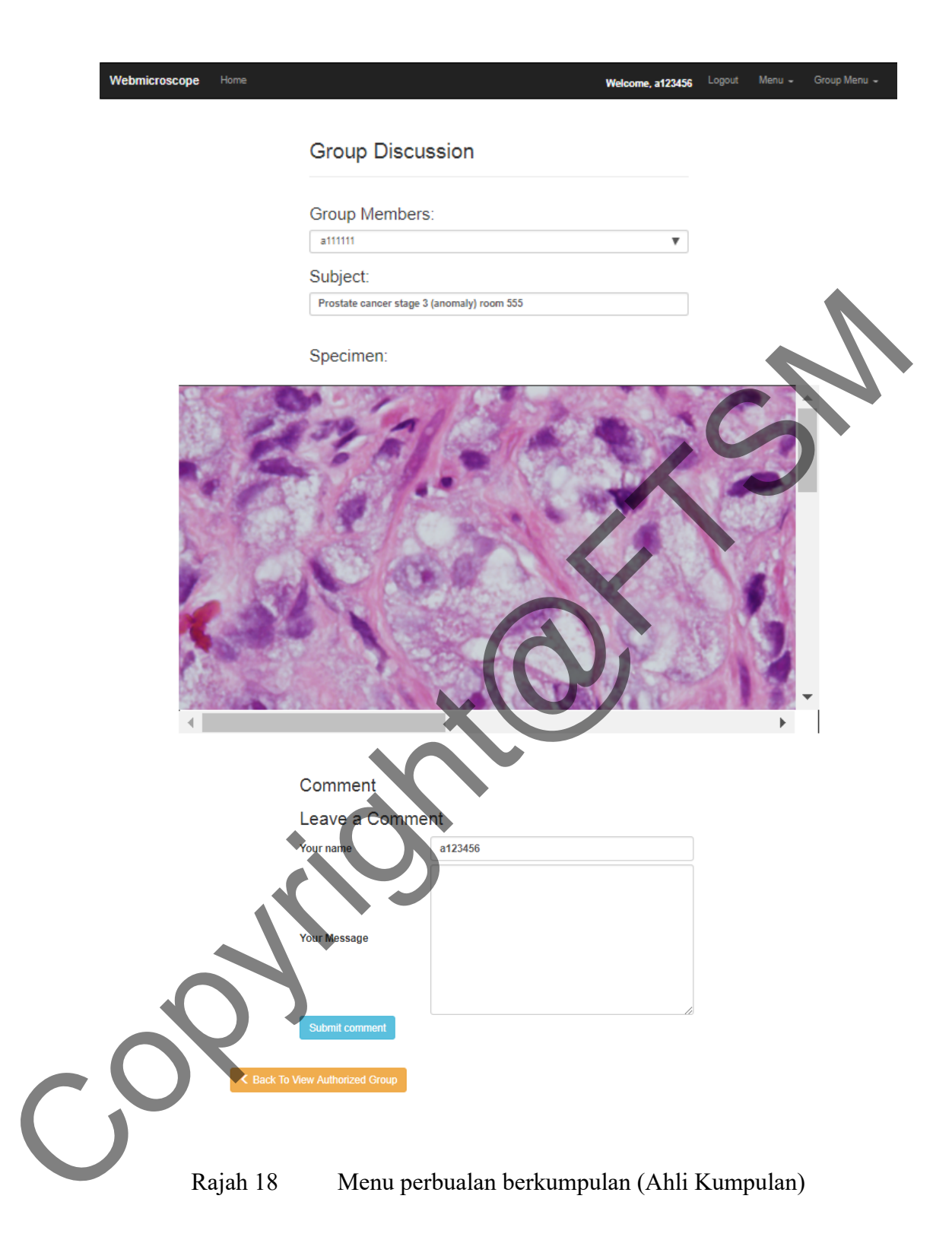

Rajah 18 merupakan laman web selepas mengakses kepada pembincangan berkumpulan bagi ahli kumpulan. Fungsi perbincangan dalam kaedah pengulasan juga diimplementasikan.

#### **6 KESIMPULAN**

Secara keseluruhannya, aplikasi webmikroskopik berasaskan web ini dapat dibangun mengikut objektif dan skop kajian yang ditetapkan. Pengehadan yang terdapat pada aplikasi ini dijadikan sebagai panduan dalam cadangan untuk penambahbaikan pada aplikasi ini supaya aplikasi yang akan datang menjadi lebih efisyen. Penyelenggaran juga perlu dilakukan dari semasa ke semasa untuk menangani ralat bagi sistem ini.

#### **7 RUJUKAN**

- H.S., P., H.L., S., & K.N., B. M. 2009. Image Scaling Comparison Using Universal Image Quality Index. *2009 International Conference on Advances in Computing, Control, and Telecommunication Technologies*, 859–863. https://doi.org/10.1109/ACT.2009.218 iyes perlu dilakukan dari semasa ke semasa untuk menangani ralat bagi sistem<br>
TRIJUKAN<br>
H.S., P., H.L., S., & K.N., B. M. 2009. Image Scaling Commission Lagge Universal<br>
Image Quality Index.<br>
2009 International Conference
	- Horé, A., & Ziou, D. 2010. Image quality metrics: PSNR vs. SSIM. *Proceedings International Conference on Pattern Recognition*, 2366–2369. https://doi.org/10.1109/ICPR.2010.579

HTML Responsive Web Design https://www.w3schools.com/html/html\_responsive.asp

Kaur, A., Kaur, L., & Gupta, S. 2012. Image Recognition using Coefficient of Correlation and Structural SIMilarity Index in Uncontrolled Environment. *International Journal of Computer Applications*, *59*(5), 32–39. https://doi.org/10.5120/9546-3999

Kothari, S., Phan, J. H., Stokes, T. H., & Wang, M. D. 2013. Pathology imaging informatics for quantitative analysis of whole-slide images. *Journal of the American Medical Informatics Association*, *20*(6), 1099–1108. https://doi.org/10.1136/amiajnl-2012-001540

- Lin, H. Y., Lin, C. Y., Lin, C. J., Yang, S. C., & Yu, C. Y. 2014. A study of digital image enlargement and enhancement. *Mathematical Problems in Engineering*, *2014*(1), 1–8. https://doi.org/10.1155/2014/825169
- Nur Fatin Halwaizzati Binti Mohd Arif. 2017. Aplikasi Mudah Alih Diagnostik Imej Patologi.
- Parkinson, M. C., Harland, S. J., Harnden, P., & Sandison, A. 2001. The role of the histopathologist in the management of testicular germ cell tumour in adults. *Histopathology*, *38*(3), 183–194. https://doi.org/10.1046/j.1365- 2559.2001.01071.x Parkinson, M. C., Harland, S. J., Harnden, P., & Sandison, A. 2001. The probability in the management of testicular germ cell turnour in additional in the management of testicular germ cell turnour in additional *Histopath*

Penerbit UKM. 2015. Format Gaya UKM.

- Roy, R., Pal, M., & Gulati, T. 2013. Zooming Digital Images using Interpolation Techniques. *Ijaiem.Org*, *2*(4), 34–45. Retrieved from http://ijaiem.org/Volume2Issue4/IJAIEM-2013-04-12-028.pdf
- Szymas, J., & Lundin, M. 2011. Five years of experience teaching pathology to dental students using the WebMicroscope. *Diagnostic Pathology*, *6*(Suppl 1), S13. https://doi.org/10.1186/1746-1596-6-S1-S13

Terry Penney. 2016. ADDIE Model in Safety Training, how does yours measure up! October 8. https://www.linkedin.com/pulse/addie-model-safety-training-howdoes-yours-measure-up-terry-penney

Web-based Virtual Microscopy. http://www.webmicroscope.net/